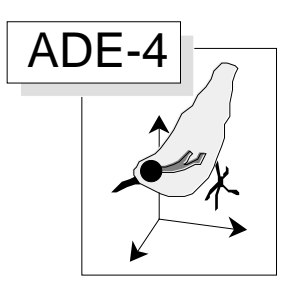

# Couplage d'analyses des correspondances sur codages flous

#### Résumé

La fiche "Fuzzy correspondence analysis" décrivait les programmes abordant les tableaux de distributions de notes associant individus et variables qualitatives. On fait ici l'analyse de co-inertie de deux tableaux de ce type. L'exemple est tiré de Chevenet et al. (1994, A fuzzy coding approach for the analysis of long-term ecological data. Freshwater Biology : 31, 295-309).

#### Plan

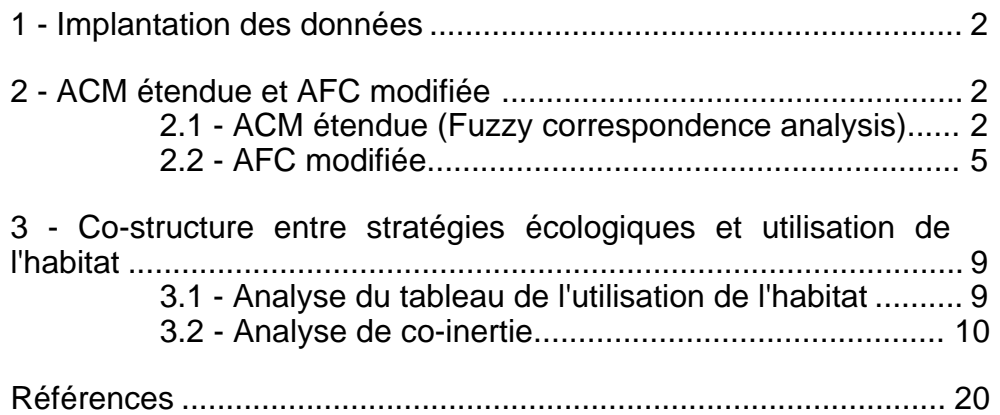

S. Dolédec, D. Chessel & F. Chevenet

## 1 - Implantation des données

On suppose que le dossier de travail contient les fichiers créés au cours du travail décrit dans la fiche "Fuzzy correspondence analysis" en particulier ce qui concerne l'analyse du tableau ES (espèces-écologie). On ajoute l'information de la carte «Coléoptères+1» de la pile **ADE-4•Data** (Fig. 1).

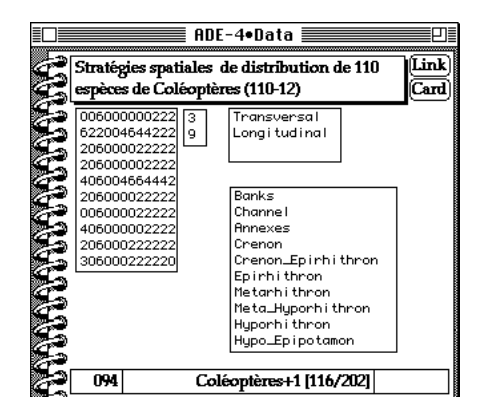

*Figure 1 Carte des données «Coléoptères+1» contenant des données additionnelles.*

Construire les fichiers EM.car (espèces-milieu) avec le champ A, EM.num avec le champ B, EM\_CodeModa avec le champ C, et EM\_CodeVar (transversal, longitudinal) avec le champ D. Utiliser l'option **Char->Binary** du module **TextToBin** pour obtenir un fichier EM (110 lignes/espèces-12 colonnes/modalités) et un fichier EMnum (2-1).

## 2 - ACM étendue et AFC modifiée

#### 2.1 - ACM étendue (Fuzzy correspondence analysis)

Le premier point concerne le traitement des fichiers ne comportant qu'une seule variable floue. Sélectionner les 9 modalités de la variable "distribution longitudinale" dans le fichier EM (110-12) à l'aide de l'option **Row-Col Selection** du module **FilesUtil** :

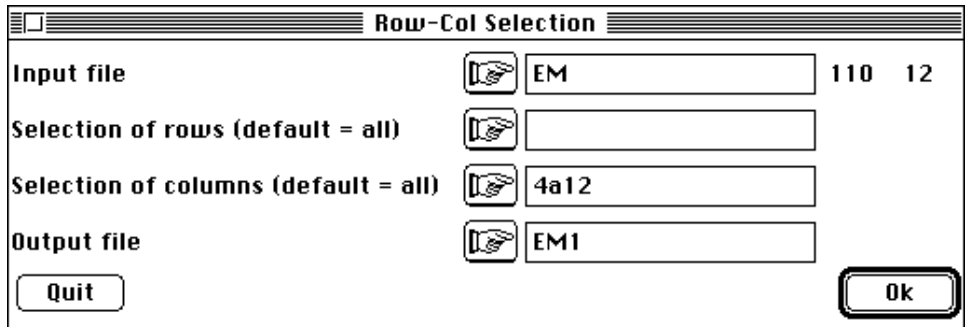

A partir du fichier EMnum, créer un fichier EM1num (1-1) qui contiendra la valeur 9 (nombre de modalités de la variable considérée) avec l'option **Row-Col Selection** du module **FileUtil**. Sélectionner la deuxième ligne de EMnum. Lire EM1 (110-9) avec **Read Fuzzy File** du module **FuzzyVar :**

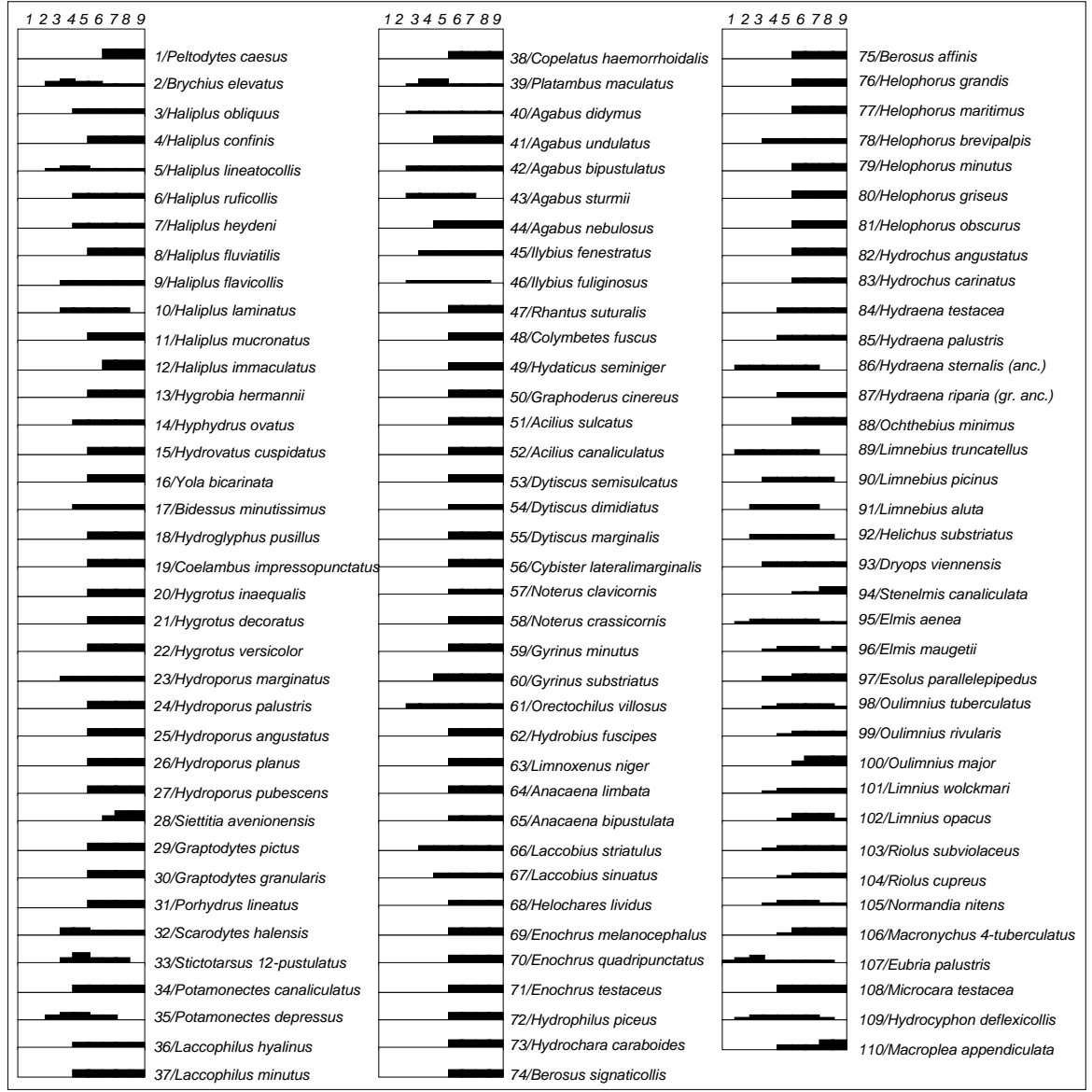

*Figure 2 Edition des données en codages flous.*

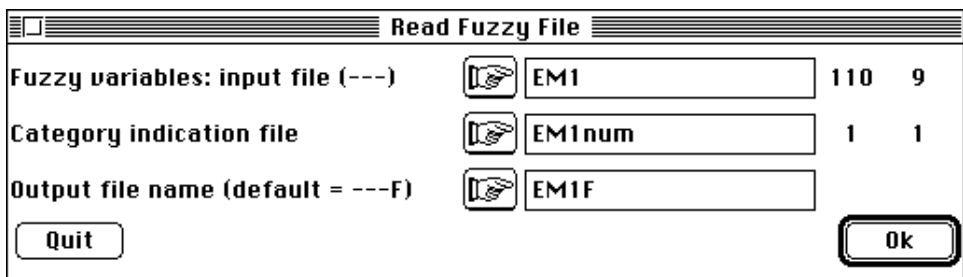

pour obtenir le listing :

```
Input file: EM1
Row number: 110, column number: 9
Number of modalities for each variable: file EM1num
Row number: 1
Missing data: 0
Description of categories:
```
------------------------------------------ Variable number 1 has 9 categories ------------------------------------------ [ 1] Category: 1 Freq.: 0.000826 [ 2] Category: 2 Freq.: 0.00614 [ 3] Category: 3 Freq.: 0.024 [ 4] Category: 4 Freq.: 0.0479 [ 5] Category: 5 Freq.: 0.0877 [ 6] Category: 6 Freq.: 0.208 [ 7] Category: 7 Freq.: 0.217 [ 8] Category: 8 Freq.: 0.21 [ 9] Category: 9 Freq.: 0.198 ------------------------------------------ Output file: EM1F Row number: 110, column number: 9 It contains the modified table with type  $[L1/\dots/Lv]$ [0, 0, ..., 0] are preserved for missing data ---------------------------------------------- File EM1F.fuz contains ----- number of rows: 110 ----- number of variables: 1 ----- number of categories: 9 ----- categorie number per variable (vector of 1 values) ----- marginal frequency of modality (vector of 9 values) ----------------------------------------------

Faire l'analyse des correspondances floues de EM1 (110-9) utilisant l'option **Fuzzy Correspondence Analysis** du module **MCA** :

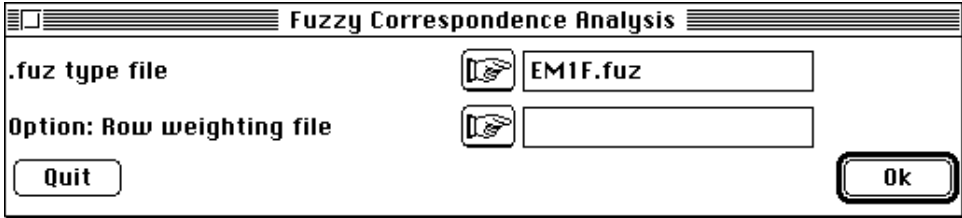

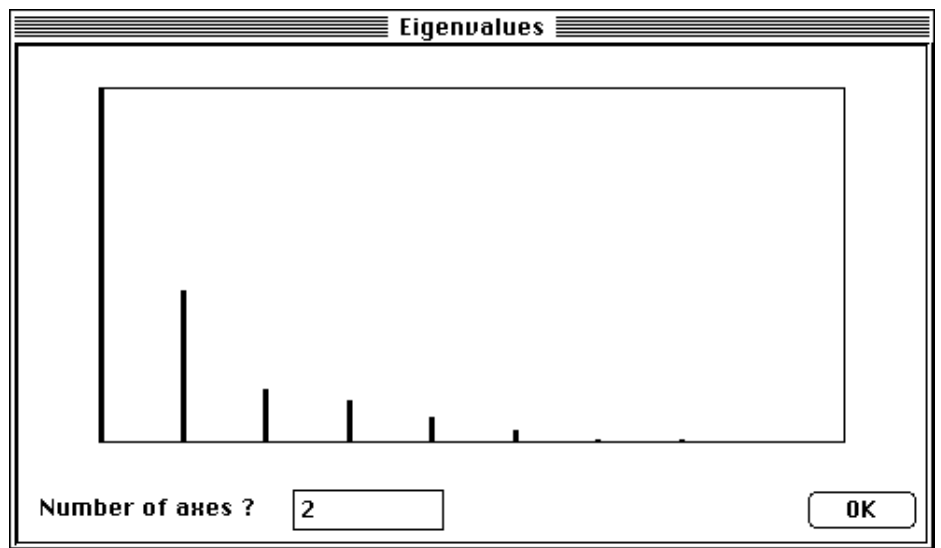

Editer le tableau des données avec le programme Basic **FuzzyTable** de la pile **ADE•Old** (Fig. 2) :

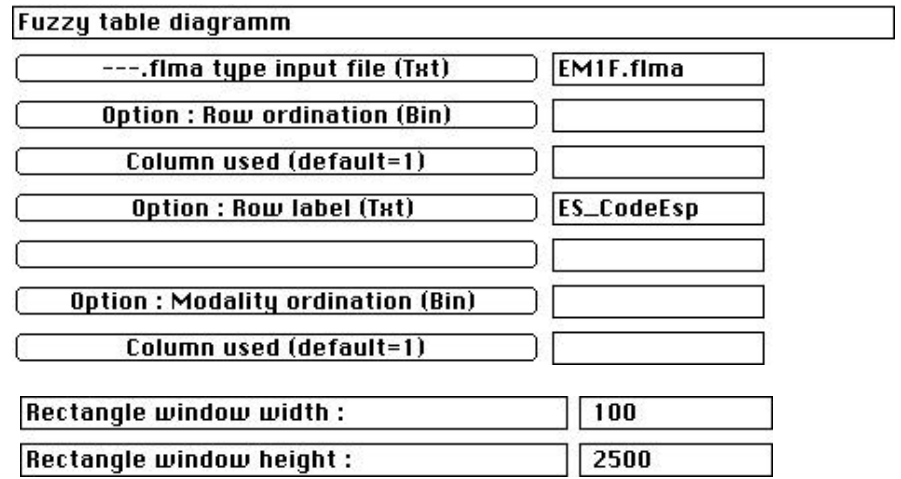

Dépouiller les résultats à l'aide des programmes Basic **FuzzyScore1** (Fig. 2A) et **FuzzyScore2** (Fig. 2B) de la pile **ADE•Old**. Le premier axe identifie clairement le gradient longitudinal. On constate un écrasement des modalités représentant le bas cours d'eau (Hyporhithron à Métapotamon).

#### 2.2 - AFC modifiée

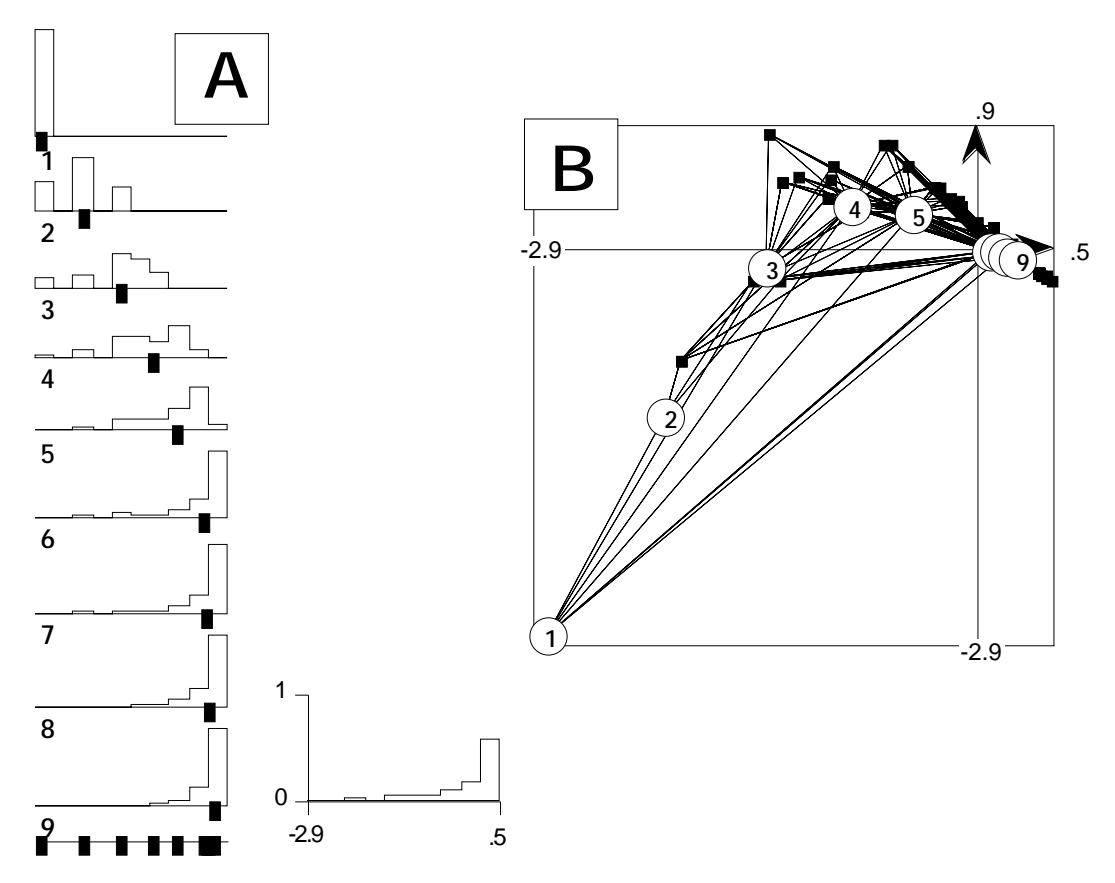

*Figure 2 Typologie des modalités. A- Distribution des modalités suivant un axe. B- Dans le plan 1-2.*

Les manipulations qui précèdent pour une seule variable floue sont fastidieuses, aussi on préférera dans ce cas la procédure équivalente d'analyse factorielle des correspondances modifiée (pondération fixée). En effet, une procédure différente utilisant un programme d'AFC modifié permet de parvenir aux résultats précédents. Cette alternative est indispensable lors du couplage entre un tableau à plusieurs

variables en codages flous par exemple et un tableau ne comportant qu'une seule variable ce qui revient à un tableau classique d'AFC (effectifs par modalité).

En effet, lors du couplage les pondérations en lignes des deux tableaux doivent être identiques. La pondération en ligne du tableau en codage flou est du type 1/n (uniforme). Ainsi, dans l'analyse des correspondances modifiée (AFC modifiée), la marge en lignes est imposée et la pondération est égale à une constante. Les différences de pondérations entre les deux types d'analyse (AFC classique et AFC modifiée) sont illustrées dans la Fig. 3.

On peut rappeller qu'en AFC, la pondération en ligne est égale à p<sub>i</sub>=a<sub>i</sub>/a<sub>..</sub>, la pondération des colonnes  $p_{.j} = a_{.j}/a_{.j}$ , les données étant du type  $p_{ij} = a_{ij}/a_{.j}$ . Dans le tableau .  $fcta$ , on trouve des valeurs du type  $(p_{ii}/p_i * p_{i})-1$ .

Dans l'AFC modifiée, le tableau d'entrée est préalablement transformé pour conserver les profils lignes de manière à ce que la marge ligne devienne la marge imposée. La pondération en colonne prend en compte ces modifications. **Les lignes de zéros sont interdites**. Dans le cas de poids des lignes uniforme, cette analyse donne des résultats semblablesà l'AFC des profils lignes.

Dans l'ACM étendue (AFC sur codage flou), le tableau d'entrée est préalablement transformé en pourcentage par ligne — les  $a_{ij}$  sont donc compris entre  $\hat{0}$  et  $1$  —. Les profils non renseignés sont remplacés par la pondération marginale des colonnes correspondantes. La pondération en colonne ne tient pas compte de ces données manquantes.

Si on réalise une AFC modifiée sur un tableau dont toutes les espèces sont renseignées, on obtient le même résultat qu'avec l'ACM étendue.

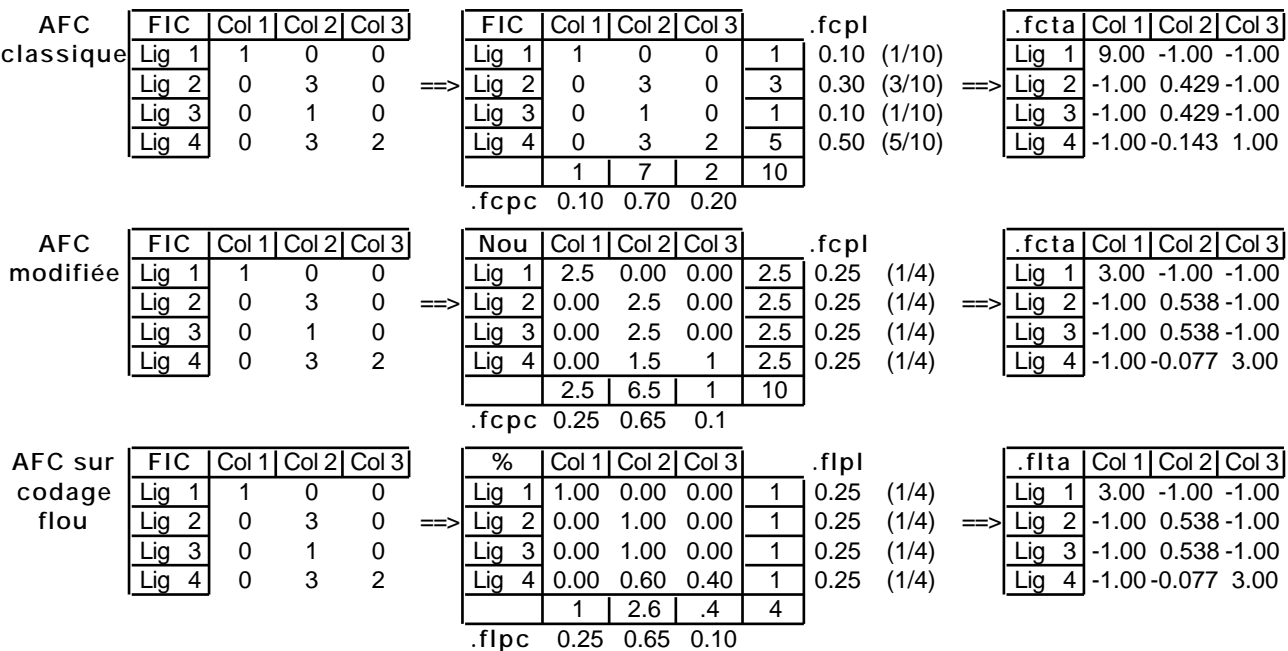

Utiliser l'option **Row weighted COA** du module **COA** pour calculer l'AFC modifiée.

*Figure 3 Préparation du triplet (X, Dp, Dn) en AFC normale, en AFC modifiée, en AFC sur codage flou. Les fichiers de sortie sont du type xx.fcpl, xx.flpl pour les pondérations des lignes ; les fichiers de sortie sont du type xx.fcpc, xx.flpc pour les pondérations des colonnes ; Les fichiers de sortie des tableaux analysés sont du type xx.fcta, xx.fcta, xx.flta. Noter que les transformations réalisées dans les deux dernières options conduisent à l'obtention d'une pondération des lignes (pi.) constante imposée.*

Cette option permet en fait de faire des AFC avec une pondération quelconque. Utiliser la pondération par défault (uniformément égale à 1/n) :

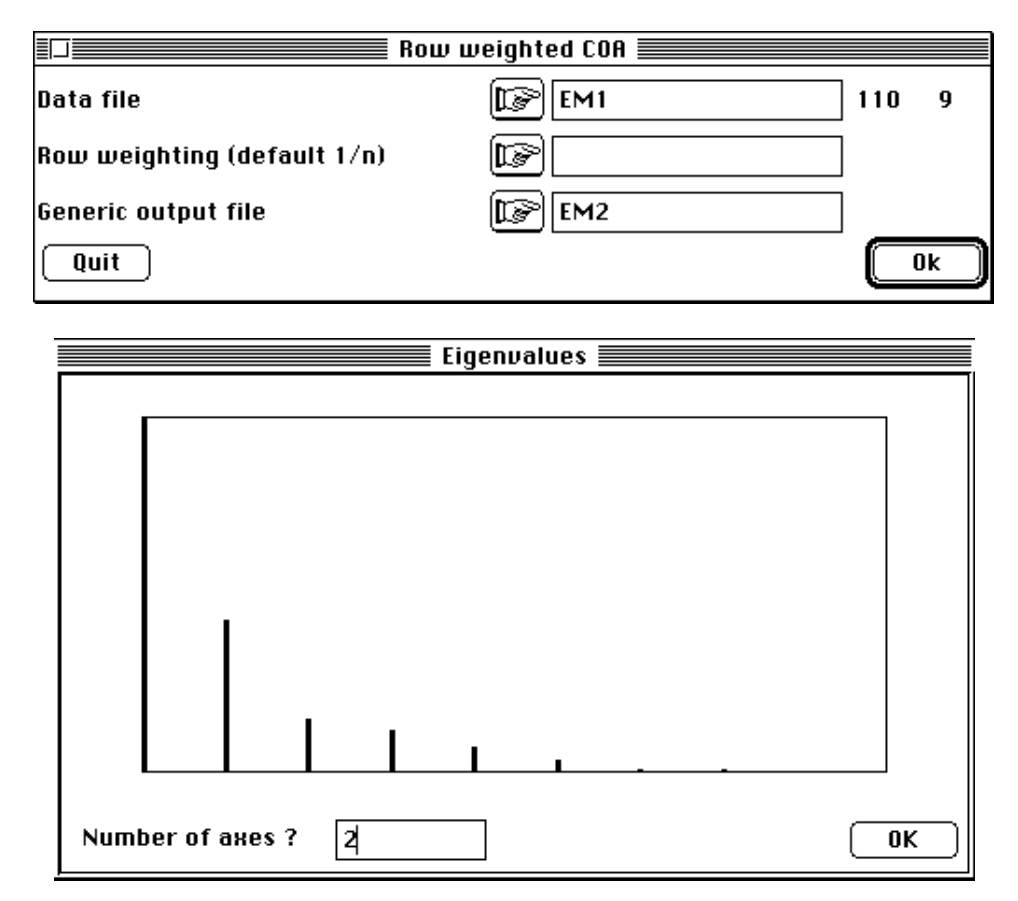

Remarquer que le diagramme des valeurs propres est identique à l'AFC sur codage flou. On obtient le listing suivant :

```
fc/COA: Modified Correspondance analysis
Input file: EM2
Number of rows: 110, columns: 9
File EM2.fcpl contains the edge distribution of rows
It has 110 rows and 1 column
Uniform row weights
File EM2.fcpc contains the edge distribution of columns
It has 9 rows and 1 column
File EM2. fcta contains the doubly centred table DI - 1*P*BJ-1 -1I*1J'It has 110 rows and 9 columns
File EM2 contains the new table
It has 110 rows and 9 columns
File EM2.fcpa contains:
      the number of rows: 110
      the number of columns: 9
      the total number: 1046
----------------------------------------------------
DiagoRC: General program for two diagonal inner product analysis
Input file: EM2.fcta
--- Number of rows: 110, columns: 9
-----------------------
Total inertia: 0.701107
-----------------------
Num. Eigenval. R.Iner. R.Sum |Num. Eigenval. R.Iner. R.Sum |
01 +3.8498E-01 +0.5491 +0.5491 |02 +1.6563E-01 +0.2362 +0.7853 |
03 +5.7815E-02 +0.0825 +0.8678 |04 +4.5805E-02 +0.0653 +0.9331 |
05 +2.6455E-02 +0.0377 +0.9709 |06 +1.4115E-02 +0.0201 +0.9910 |
```
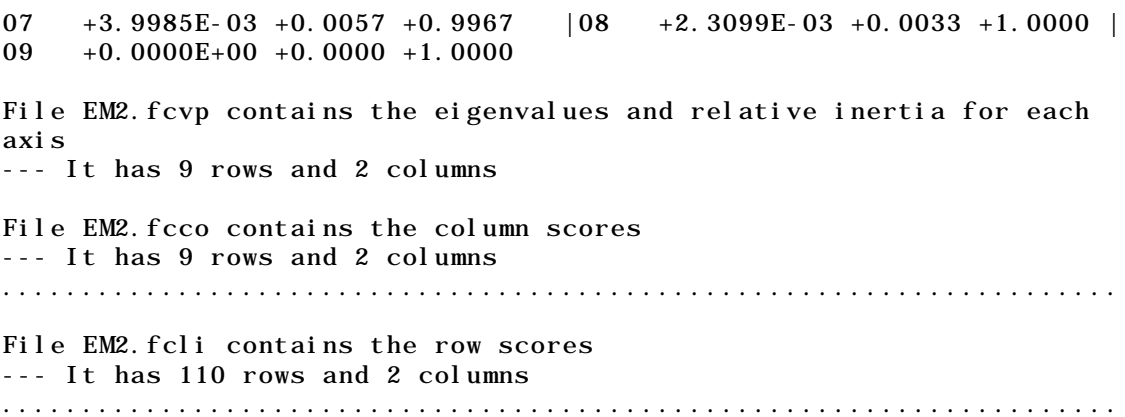

Cette modification de l'AFC permet donc de faire l'AFC d'un tableau en imposant une pondération uniforme des lignes mais en conservant toutes les aides à l'interprétation de type AFC.

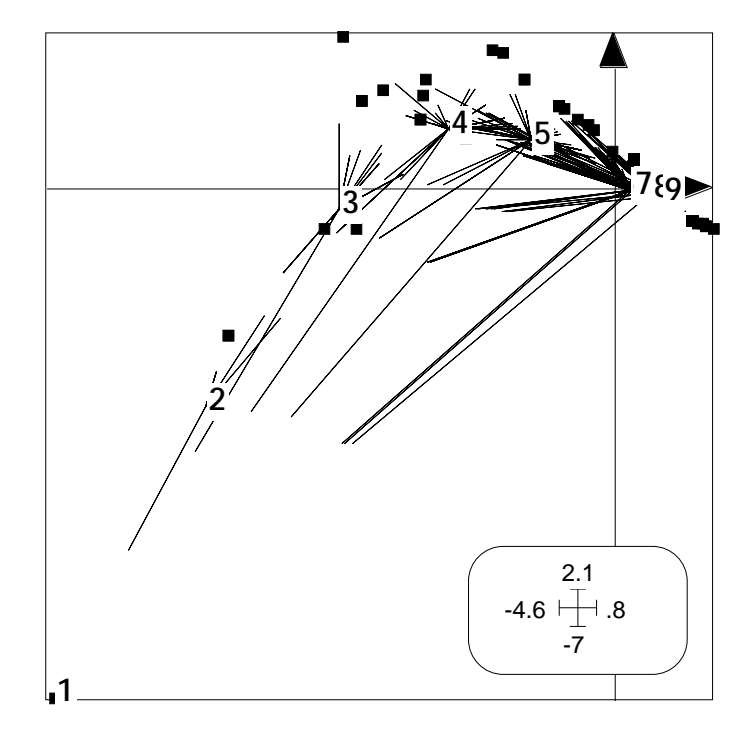

*Figure 4 Sur ce diagramme, les carrés positionnent les espèces (lignes du tableau) par leurs coordonnées factorielles. Les chiffres identifient la position des modalités (variable distribution longitudinale) à la moyenne des espèces qu'elles désignent Les segments relient cette position moyenne aux espèces qui portent cette modalité (graphe en étoile).*

Par exemple, le dépouillement de cette AFC peut être effectué à l'aide du programme Basic **COABetCol** via la pile **ADE•Old** :

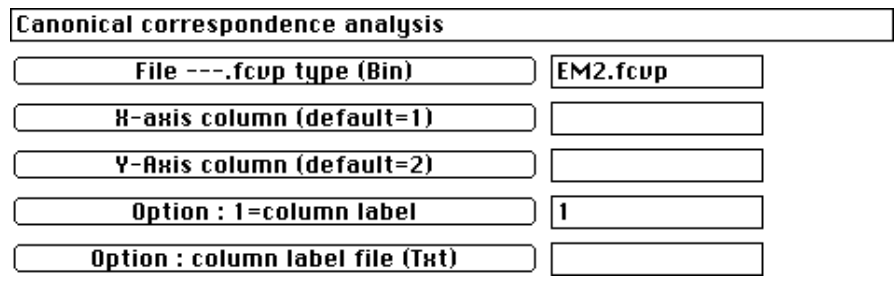

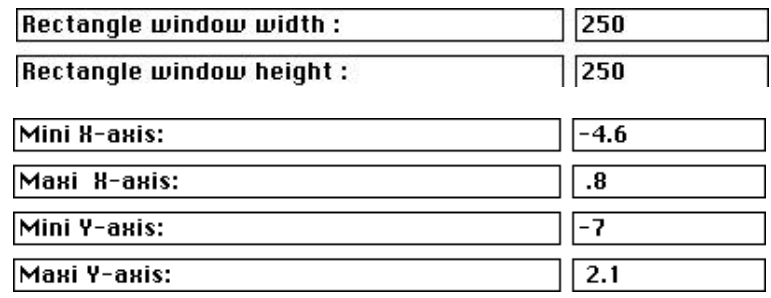

La valeur du coefficient définissant la taille du segment reliant une modalité et les espèces porteuses de cette modalité est fixée à 50% :

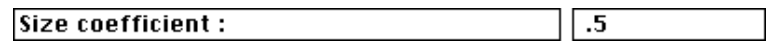

On obtient alors la Fig. 4 qui est une illustration du théorème concernant le codage des lignes et la maximisation des variances des moyennes par colonne.

Sur cette image, les colonnes du tableau sont positionnées à la moyenne de leur distribution conditionnelle par colonne. La superposition exacte d'un centre de classe (chiffres) et d'un carré indique que le milieu considéré n'abrite que cette espèce. Par contre l'espèce peut être présente dans plusieurs milieux. Par exemple *E. palustris* seule caractéristique du crénon (1) se rencontre également dans l'hyporhithron (6) et l'épipotamon (8).

Pour coupler un tableau faunistique (AFC) et un tableau flou (ACM floue) on retiendra qu'on peut utiliser une AFC modifiée qui conserve l'AFC en introduisant sur les lignes la pondération uniforme.

### 3 - Co-structure entre stratégies écologiques et utilisation de l'habitat

#### 3.1 - Analyse du tableau de l'utilisation de l'habitat

On suppose que l'ACM étendue au codage flou du tableau ES (110-32) sous le nom générique ESF est faite conformément à la fiche "Fuzzy correspondence analysis". On entreprend alors l'ACM du tableau EM (110-9).

Utiliser l'option **Read Fuzzy File** du module **FuzzyVar** pour lire le fichier en question :

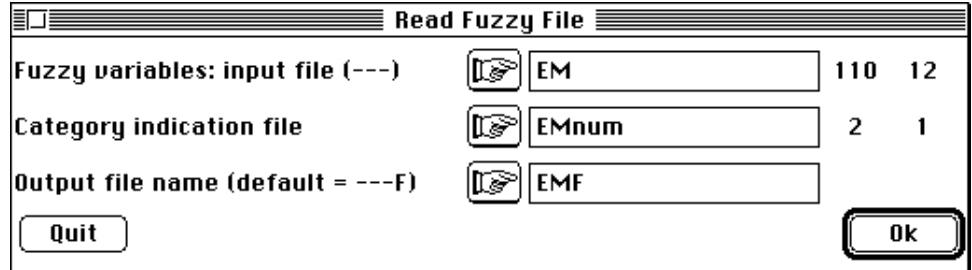

Utiliser l'option **Fuzzy correspondence analysis** du module **MCA** pour calculer les éléments de l'analyse :

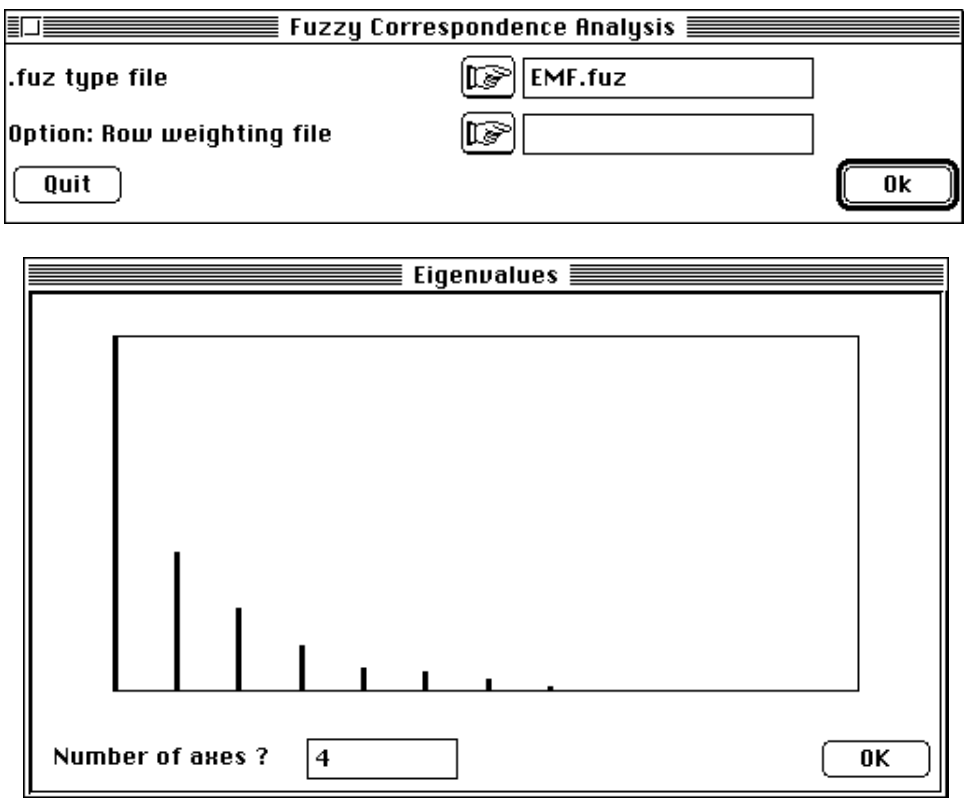

On retiendra 4 axes factoriels.

#### 3.2 - Analyse de co-inertie

Utiliser l'option **Matching two statistical triplet** du module **CoInertia** :

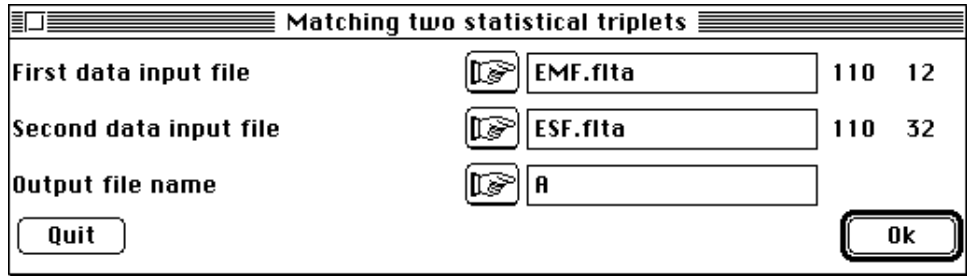

Cette option d'initiation l'analyse de co-inertie donne le listing suivant :

First input statistical triplet: table EMF.flta Number of rows: 110, columns: 12 Second input statistical triplet: table ESF.flta Number of rows: 110, columns: 32 File A.<>ta contains the crossed table YtDnX It has 32 rows and 12 columns File A. < > pl contains the weight of each row It has 32 rows and 1 column File A. <> pc contains the weight of each column It has 12 rows and 1 column

File A.<>ma contains the name of the input statistical triplet 1 ---> EMF.flta  $2$  ---> ESF. flta total inertia: 0.180702

La pondération constante étant imposée, tester la co-structure (inertie totale = 0.1807) à l'aide du test de MonteCarlo à pondération fixée (option **Coinertia test - Fixed D** du module **CoInertia**) :

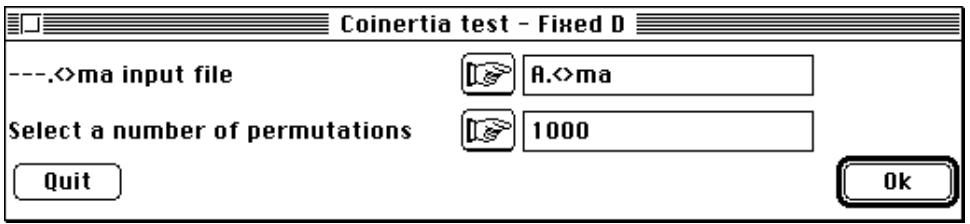

La comparaison de la valeur observée de l'inertie totale du tableau croisé (•->) à l'histogramme des valeurs de 1000 simulations montre que la co-structure entre les stratégies écologiques et l'utilisation de l'habitat des espèces est hautement significative :

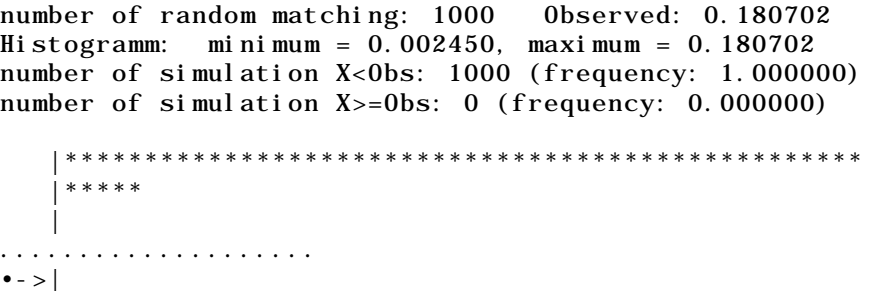

Utiliser l'option **Coinertia analysis** du module **CoInertia** pour effectuer le calcul central de l'analyse de co-inertie :

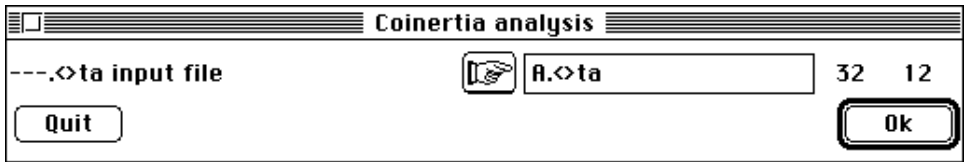

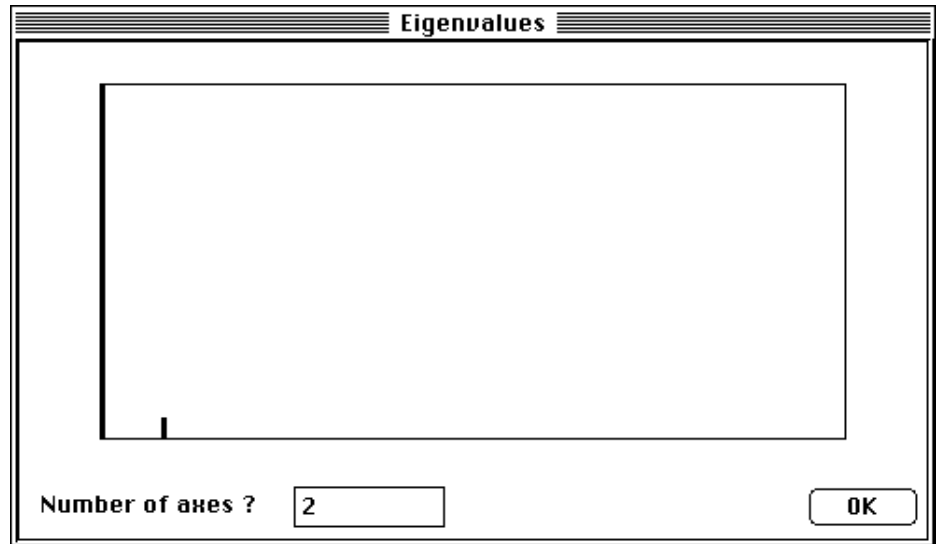

On obtient le listing :

```
DiagoRC: General program for two diagonal inner product analysis
Input file: A.<>ta
--- Number of rows: 32, columns: 12
-----------------------
Total inertia: 0.180702
-----------------------
Num. Eigenval. R.Iner. R.Sum |Num. Eigenval. R.Iner. R.Sum |
01 +1.6972E-01 +0.9392 +0.9392 |02 + 9.9356E-03 + 0.0550 + 0.994203 +4.6675E-04 +0.0026 +0.9968 |04 +2.9523E-04 +0.0016 +0.9984 |
05 +1.5923E-04 +0.0009 +0.9993 06 +6.8136E-05 +0.0004 +0.999707 +3.1553E-05 +0.0002 +0.9998 |08 + 2.0056E-05 + 0.0001 + 1.000009 +5.8108E-06 +0.0000 +1.0000 |10 +2.5636E-06 +0.0000 +1.0000
11 + 0.0000E+00 + 0.0000 + 1.0000 | 12 + 0.0000E+00 + 0.0000 + 1.0000File A. <>vp contains the eigenvalues and relative inertia for each
axis
--- It has 12 rows and 2 columns
File A. < > co contains the column scores
--- It has 12 rows and 2 columns
  ....................................................................
File A.<>li contains the row scores
--- It has 32 rows and 2 columns
....................................................................
----------------------------------------------------
coinertia analysis between two statistical triplets
  1 ---> EMF.flta (rows: 110, col: 12, axes: 4, inertia: 0.799675)
  2 ---> ESF.flta (rows: 110, col: 32, axes: 3, inertia: 1.015090)
Coinertia: 0.180702, RV coefficient: 0.719852
A.<>w1 is a binary file with 12 rows and 2 columns
It contains the canonical weights of the variables of table 1
File : A. \leq w1-----------------------Minimum/Maximum:
Col.: 1 Mini = -3.5888 Maxi = 0.77694
Col.: 2 Mini = -5.2807 Maxi = 2.8355
A.<>co is a binary file with 12 rows and 2 columns
It contains the coordinates of the columns of table 1
In earlier version of ADE its name is A.<>c1
File : A. < >co
```
-----------------------Minimum/Maximum: Col.: 1 Mini = -1.4785 Maxi = 0.32007 Col.: 2 Mini = -0.52637 Maxi = 0.28263 **A.<>w2** is a binary file with 32 rows and 2 columns It contains the canonical weights of the variables of table 2 File : A.  $\lt\gt w2$ -----------------------Minimum/Maximum: Col.: 1 Mini = -2.9898 Maxi = 0.90562 Col.: 2 Mini =  $-2.8085$  Maxi = 3.989 **A.<>li** is a binary file with 32 rows and 2 columns It contains the coordinates of the columns of table 2 In earlier version of ADE its name is  $A. \ll 2$ File :  $A.$   $\left\langle \right\rangle$  i -----------------------Minimum/Maximum: Col.: 1 Mini = -1.2317 Maxi = 0.37309 Col.: 2 Mini = -0.27994 Maxi = 0.39762 **A.<>l1** is a binary file with 110 rows and 2 columns It contains the coordinates of the rows (table 1) File :  $A. \leq 11$ -----------------------Minimum/Maximum: Col.: 1 Mini = -1.9121 Maxi = 0.50551 Col.: 2 Mini = -0.78852 Maxi = 1.1551 **A.<>l2** is a binary file with 110 rows and 2 columns It contains the coordinates of the rows (table 2) File :  $A. < 12$ -----------------------Minimum/Maximum: Col.: 1 Mini = -1.4785 Maxi = 0.59616 Col.: 2 Mini = -0.52637 Maxi = 0.84672 **A.<>m1** is a binary file with 110 rows and 2 columns It contains the normalized coordinates of the rows (table 1) In earlier version of ADE this file name uses suffix bl1 File :  $A. < >m1$ -----------------------Minimum/Maximum: Col.: 1 Mini = -2.9772 Maxi = 0.78708 Col.: 2 Mini = -2.0121 Maxi = 2.9476 **A.<>m2** is a binary file with 110 rows and 2 columns It contains the normalized coordinates of the rows (table 2) In earlier version of ADE this file uses suffix bl2 File : A.  $\leq$ m2 -----------------------Minimum/Maximum: Col.: 1 Mini = -2.1076 Maxi = 0.84986 Col.: 2 Mini = -1.5696 Maxi = 2.5248 **A.<>a1** is a binary file with 4 rows and 2 columns It contains the coordinates of the projections of inertia axes onto the co-inertia axes (table 1) In earlier version of ADE this file uses suffix cp1 File :  $A. \leq a1$ -----------------------Minimum/Maximum: Col.: 1 Mini = -0.99524 Maxi = 0.023668 Col.: 2 Mini = -0.92918 Maxi = 0.36095 **A.<>a2** is a binary file with 3 rows and 2 columns It contains the coordinates of the projections of inertia axes onto the co-inertia axes (table 2) In earlier version of ADE this file uses suffix cp2 File:  $A. \leq a2$ 

-----------------------Minimum/Maximum:  $Col: 1$  Mini = 0.013874 Maxi = 0.9961 Col.: 2 Mini = -0.045795 Maxi = 0.86404 ----------------------------------------------------------------- |Num| Covaria.| Varian1 | varian2 | Correla.| INER1 | INER2 | ----------------------------------------------------------------- | 1| 0.412| 0.4125| 0.4921| 0.9144| 0.4153| 0.4955| ----------------------------------------------------------------- | 2| 0.09968| 0.1536| 0.1125| 0.7585| 0.1624| 0.1841| -----------------------------------------------------------------

Les éléments du tableau ci-dessus souligne une importante différence entre les valeurs de covariance délivrées par l'axe 1 et par l'axe 2 (respectivement 0.412 et 0.099). Un axe de co-inertie se dégage donc de cette analyse.

L'examen des graphes de projections des axes d'inertie sur les axes de co-inertie montrent que les axes de co-inertie (plan 1-2) rendent compte des structures du plan 1-2 des stratégies d'utilisation de l'habitat et du plan 1-3 des stratégies écologiques (Fiche "Fuzzy correspondence analysis").

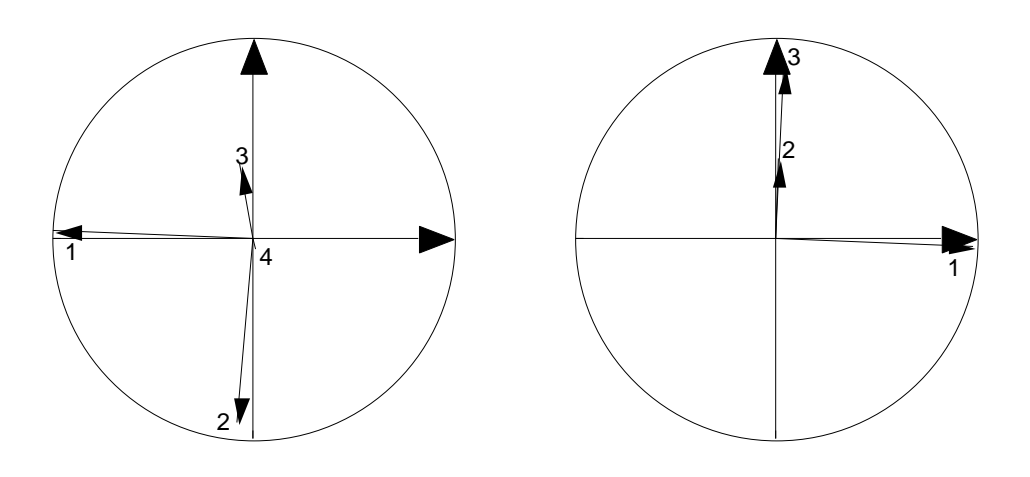

*Figure 5 Projection des axes d'inertie sur les axes de co-inertie. A gauche tableau de l'utilisation de l'habitat. A droite tableau des stratégies écologiques.*

On peut examiner la correspondance entre les positions des espèces vues par leur utilisation de l'habitat et celles concernant leurs stratégies écologiques (Fig. 6). Cette comparaison permet de juger de la pertinence de la co-structure décelée.

Utiliser l'option Match two scatters du module Scatters :

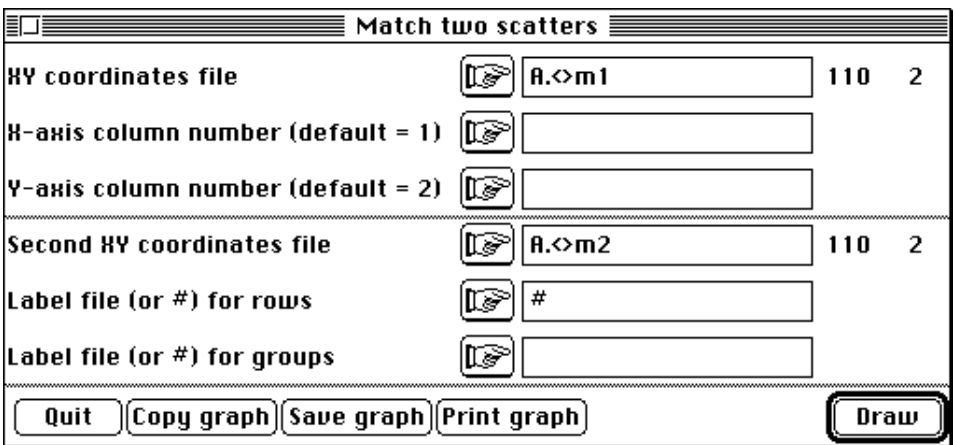

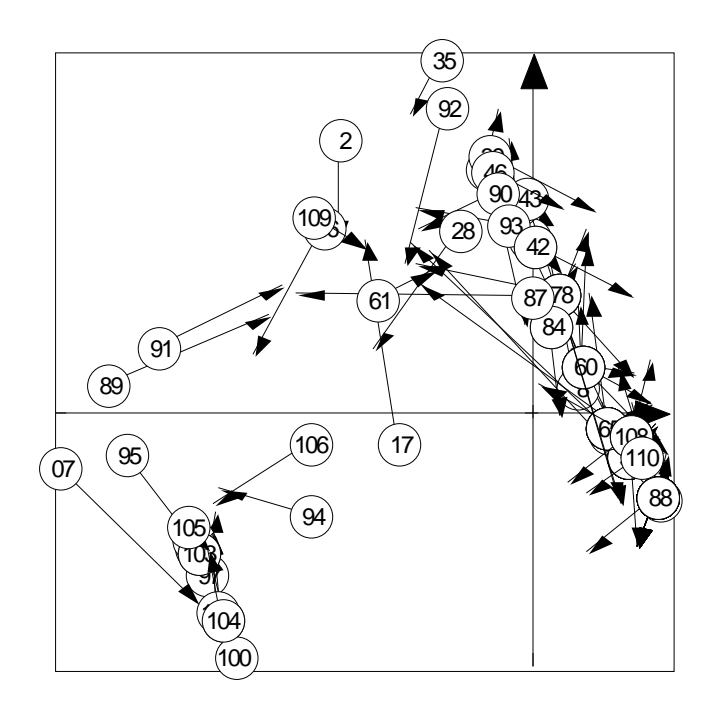

*Figure 6 Superposition des positions des espèces à travers leur utilisation de l'habitat (identifiée par un chiffre cerclé) et leur stratégie écologique (extrémité de flèche).*

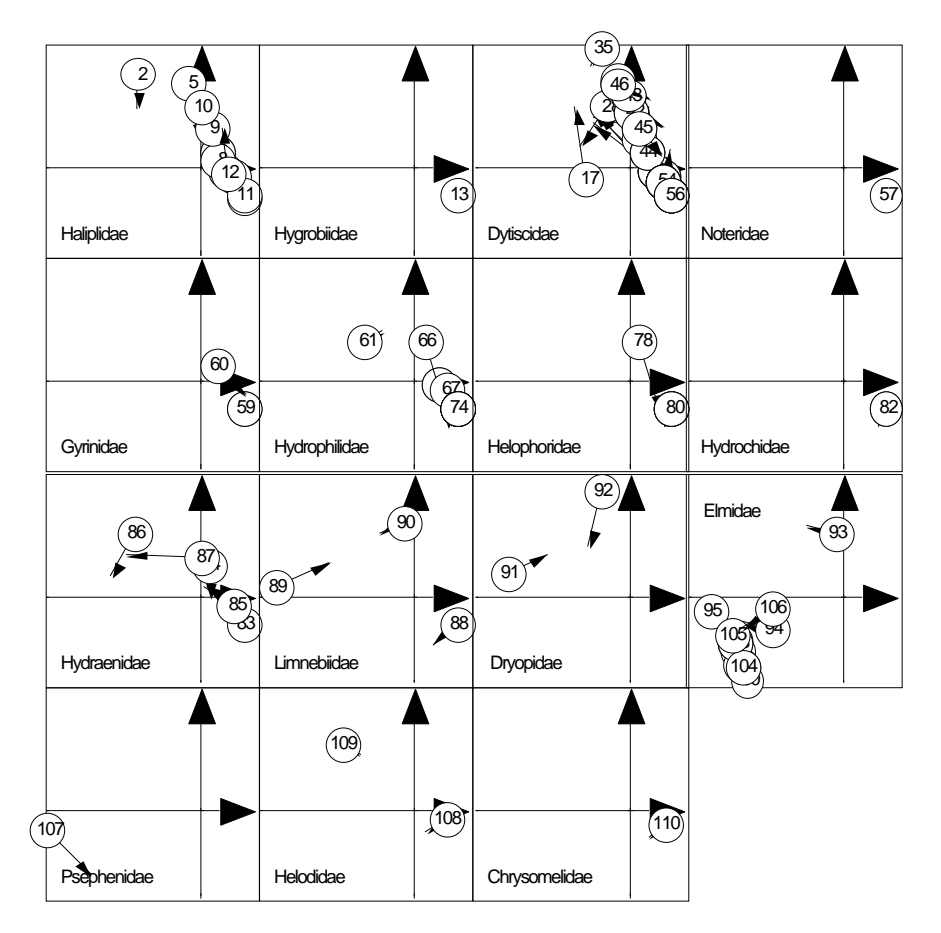

*Figure 7 Superposition des positions des espèces séparées par faimlle à travers leur utilisation de l'habitat (identifiée par un chiffre cerclé) et leur stratégie écologique (extrémité de flèche).*

Cette image permet de faire des regroupement et de discuter des écarts. Sa justification n'est bien entendu pertinente que si la co-structure s'exprime sur deux axes. Si l'on dispose d'un fichier permettant de faire des groupes d'espèces (par exemple par famille), on peut construire la Fig. 7 réplique de la Fig. 6 en plus aérée.

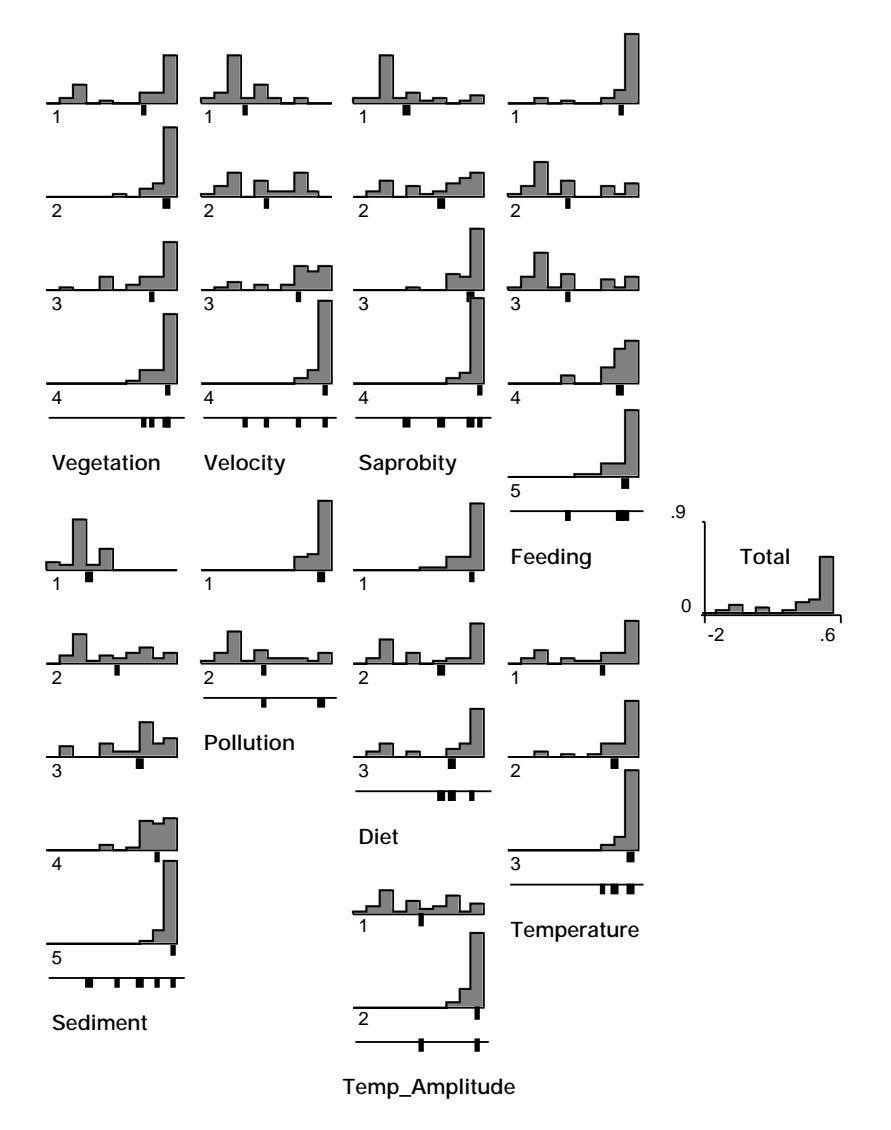

*Figure 8 Représentation des stratégies écologiques sur le premier axe de co-inertie. A droite (Total) distribution en 10 classes de toutes les coordonnées associées à l'utilisation de l'habitat. La variance de ces coordonnées est égale à la première valeur propre. Pour chaque modalité de chaque variable on a une distribution de ces coordonnées en fonction de l'utilisation de cette modalité par les espèces. La moyenne de la distribution pour une modalité est figurée par un rectangle noir.*

On y lit une certaine hétérogénéité intra-famille organisée en gradient (Haliplidae, Dytiscidae, Hydraenidae) ou au contraire une relative homogénéité (Elmidae).

Pour réaliser la typologie des modalités. On aura meilleur compte à utiliser les programmes graphiques destinés aux tableaux en codage flou . Pour représenter la costructure entre utilisation de l'habitat et stratégies écologiques et associée à l'axe 1, utiliser le programme Basic **FuzzyScore1** de la pile **ADE•Old** :

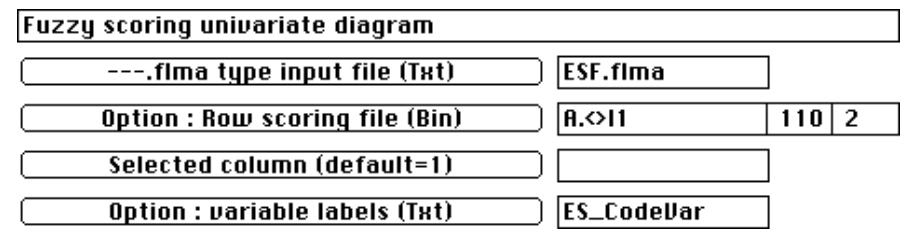

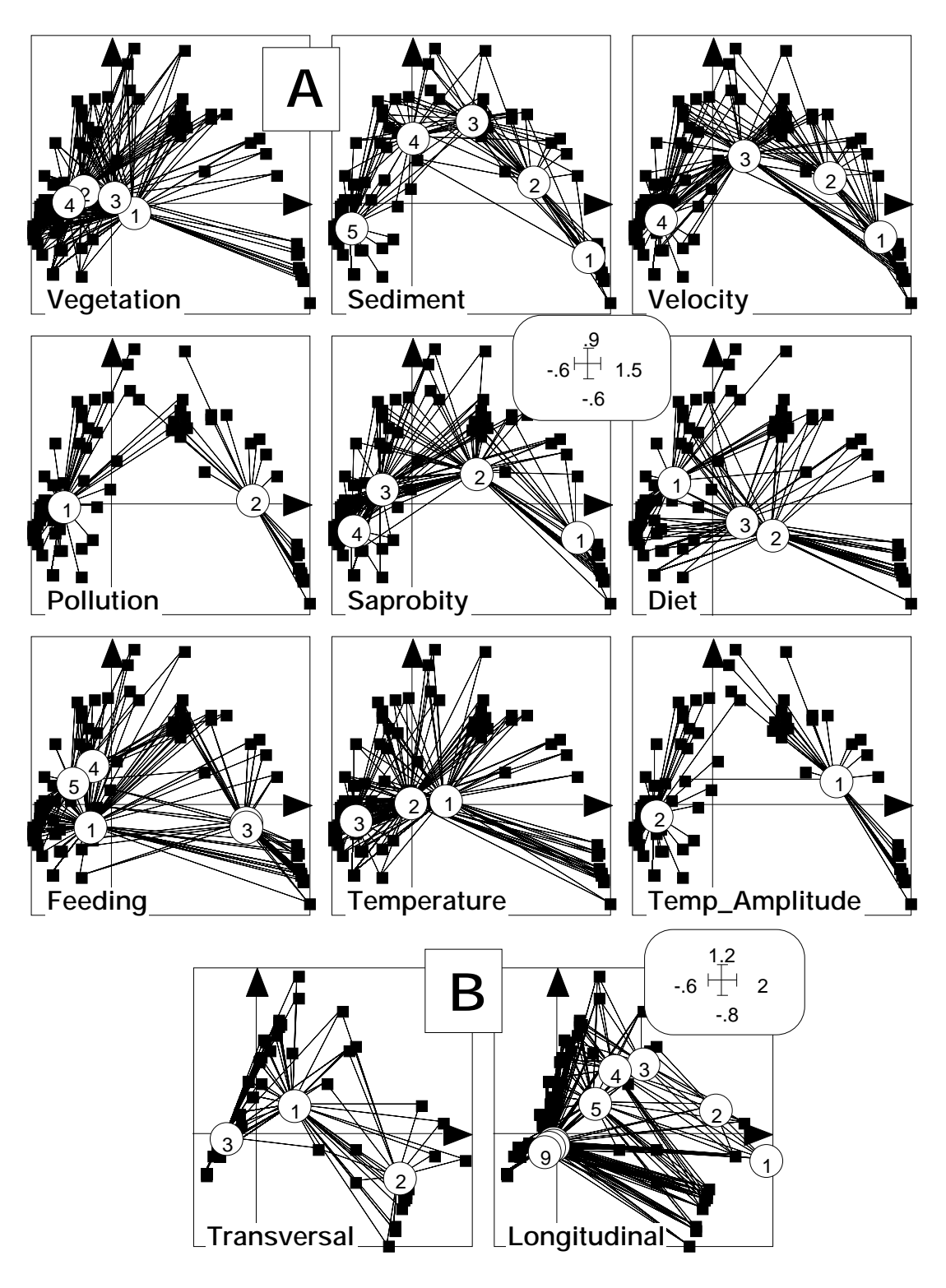

*Figure 10 A- Typologie des modalités décrivant les stratégies écologiques des espèces de Coléoptères*

*dans le plan 1-2 de l'analyse de co-inertie. Les espèces sont représentées par des carrés. Chaque modalité de chaque variable est figurée par une étoile qui relie cette modalité (chiffre cerclé) à l'espèce qui l'utilise. B- Typologie des modalités décrivant l'utilisation de l'habitat par ces espèces.*

Ce paramétrage indique que l'on cherche à représenter la distribution de chacune des modalités de chaque variable "stratégie écologique" à l'aide du code fourni par l'utilisation de l'habitat. Poursuivre avec (Fig. 8):

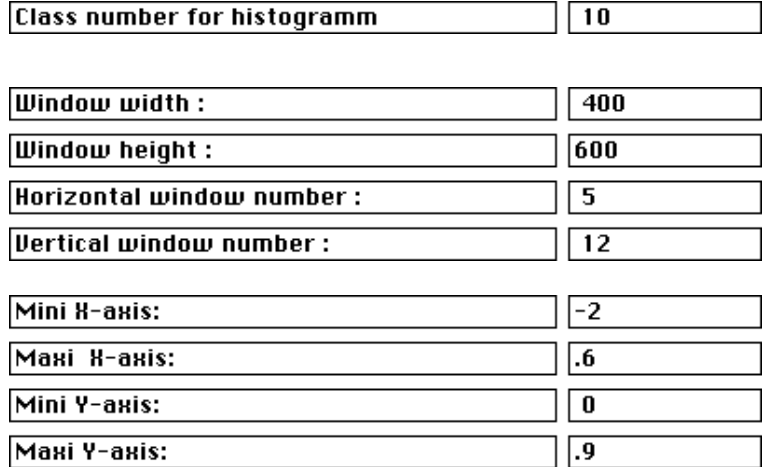

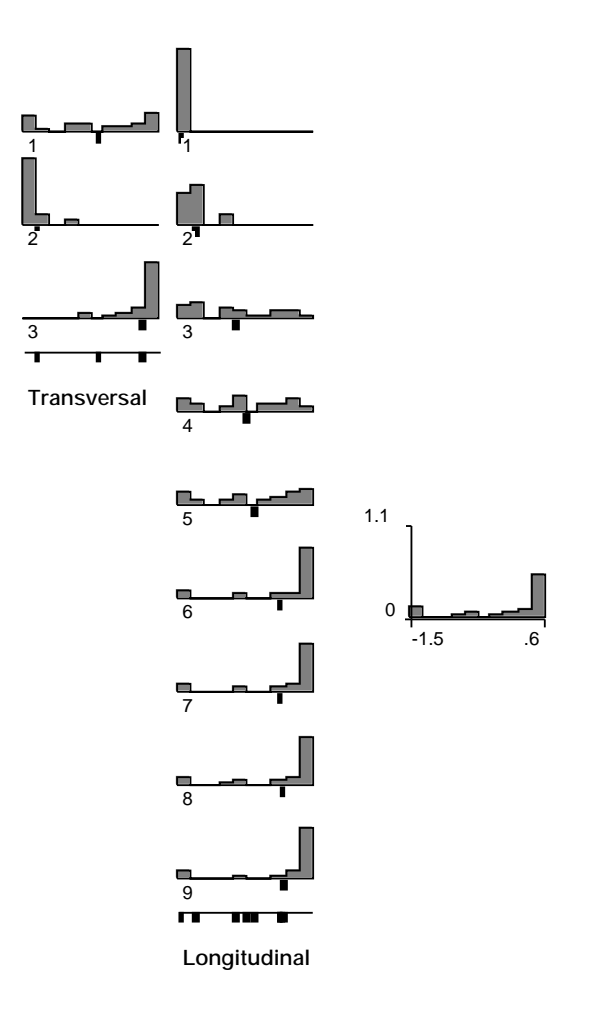

*Figure 9 Representation de l'utilisation de l'habitat sur le premier axe de co-inertie. A droite distribution en 10 classes de toutes les coordonnées associées aux stratégies écologiques. La variance de ces coordonnées est égale à la première valeur propre.*

Du fait que la fréquence de distribution des lignes (espèces) est commune à toutes les variables, la séparation entre les modalités d'une variable et l'association des modalités entre variables peuvent être vues. Symmétriquement on peut figure cette distribution pour les variables d'utilisation de l'habitat :

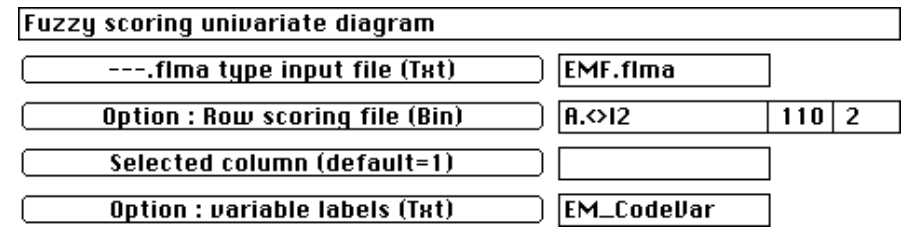

Ceci indique que l'on cherche à représenter la distribution de chacune des modalités de chaque variable "utilisation de l'habitat" à l'aide du code fourni par les stratégies écologiques (Fig. 9).

Sur la Fig. 9, pour chaque modalité de chaque variable on a une distribution des associées aux stratégies écologiques en fonction de l'utilisation de cette modalité par les espèces. La moyenne de la distribution pour une modalité est figurée par un rectangle noir.

Bien qu'elle ne s'impose pas ici on peut faire une représentation en deux dimensions à l'aide du programme Basic **FuzzyScore2** (Fig. 10) de la pile **ADE•Old** :

La lecture de la Fig. 8 et de la Fig. 9 (ou de la Fig. 10) permet d'identifier le gradient longitudinal corrélé à un gradient transversal (espèces colonisant les rives dans le rhithron et les annexes dans le potamon) (Fig. 9). A ce gradient sont associés (Fig. 8):

- un faible gradient de végétation (espèces inféodées aux algues et aux particules détritiques dans le potamon, aux macrophytes et aux branches et racines dans le crénonrhithron);

- un gradient de substrat (espèces à affinité pour la vase dans le potamon, pour les blocs dans le crénon-rhithron);

- un gradient de vitesse de courant (prédominance d'espèces d'eau dormante dans le potamon);

- un gradient de pollution (espèces polluo-tolérante et méso-saprobes dans le potamon, espèces polluosensibles dans le rhithron);

- un gradient de régime alimentaire avec prédominance des carnivores dans le potamon et un gradient de mode de nutrition en contradiction avec les théories établies sur les peuplements de macroinvertébrés (cf. RCC) puisque les rampeurs (scrapers) et les deposit-feeders sont ici principalement des espèces de Crénon et de Rhithron. Il faut cependant souligner que l'on s'intéresse ici uniquement à un groupe faunistique et non à la totalité des invertébrés.

- un gradient de température (faibles températures et faible amplitude de variation dans le crénon-rhithron, plus fortes température et amplitude de variation dans le potamon).

Des indications méthodologiques concernant le calcul des rapports de corrélation associés à la Fig. 10 ainsi que le moyens d'utiliser un code de positionnement des sites pour positionner des stratégies seront donnés ultérieurement. On pourra se reporter à Chevenet et al.<sup>1</sup>. pour le détail des calculs.

## Références

1 Chevenet, F., Dolédec, S. & Chessel, D. (1994) A fuzzy coding approach for the analysis of long-term ecological data. Freshwater Biology : 31, 295-309.